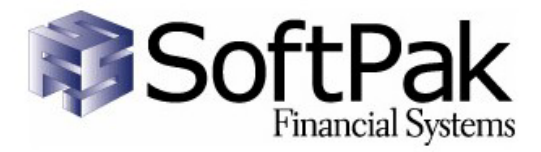

\* Editor Window

# Vision Smart Editor

clicked from the above two tabs 4. Server Files Tab – gives users access to their files on Unix

As part of a comprehensive suite of applications developed specifically for Vision, the Smart Editor provides a Windows-based development environment for this object-oriented technology. With valuable tools and timesaving features, this application makes it easier to master the intricacies of Vision.

#### **Overview**

This application was designed to provide the Vision user community with a tool to generate and save Vision code efficiently and effectively; while having the capability to visually analyze data structures in their database environment.

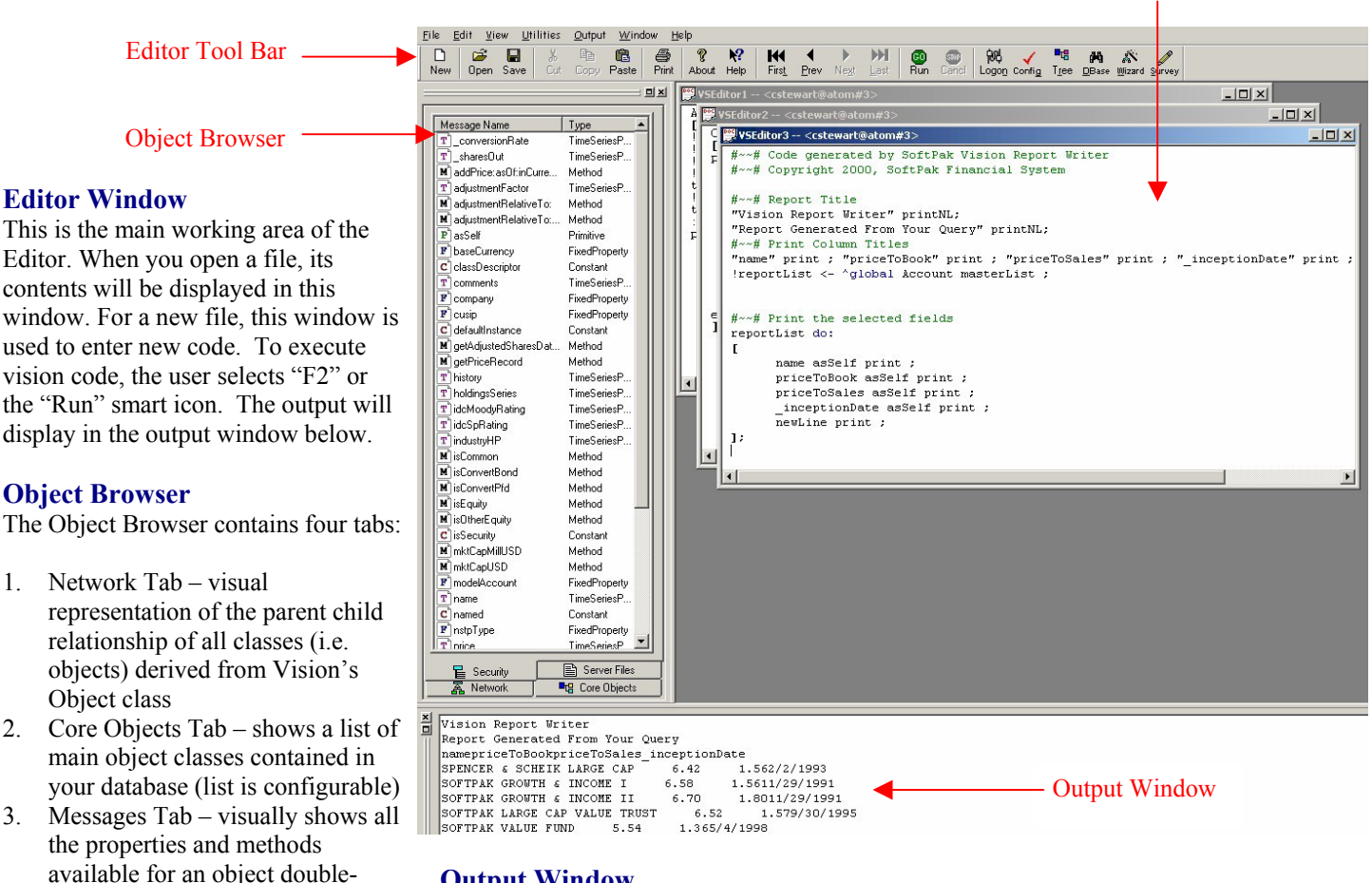

### **Output Window**

Displays the results from a Vision query

\* Note: users can run multiple sessions with Vision in the editor window, allowing for Vision queries to run in the background.

## Vision Smart Editor Configuration Utility

atom

 $Sa<sub>Y</sub>e$ 

Cancel

cstewart

 $\vert$ 3

#### **Utilities**

Connection Utility

Template:

Username:

Obj Space:

Database:

Executable: User Commands:

 $\underline{\mathsf{Log}}$ in

Add New

**Vision Connection Setup Utility** 

Incorporated into the application are a num that make routine tasks like defining meth classes and navigating data structures quick

Password:

Server:

 $Delete$ 

V:\LOCALVISION\NETWORK\NDF

V:\VISION\BIN\BATCHVISION

Server Typ

atom

 $\Box$  Set as

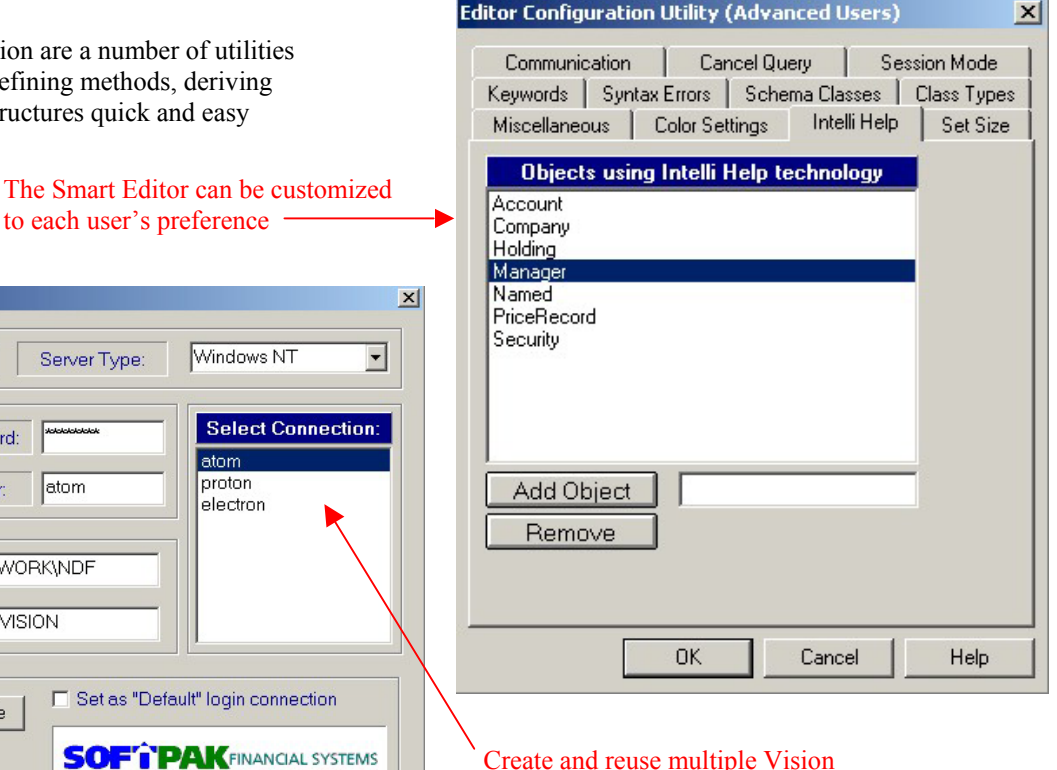

Create and reuse multiple Vision connection profiles

### Database Navigation Utility

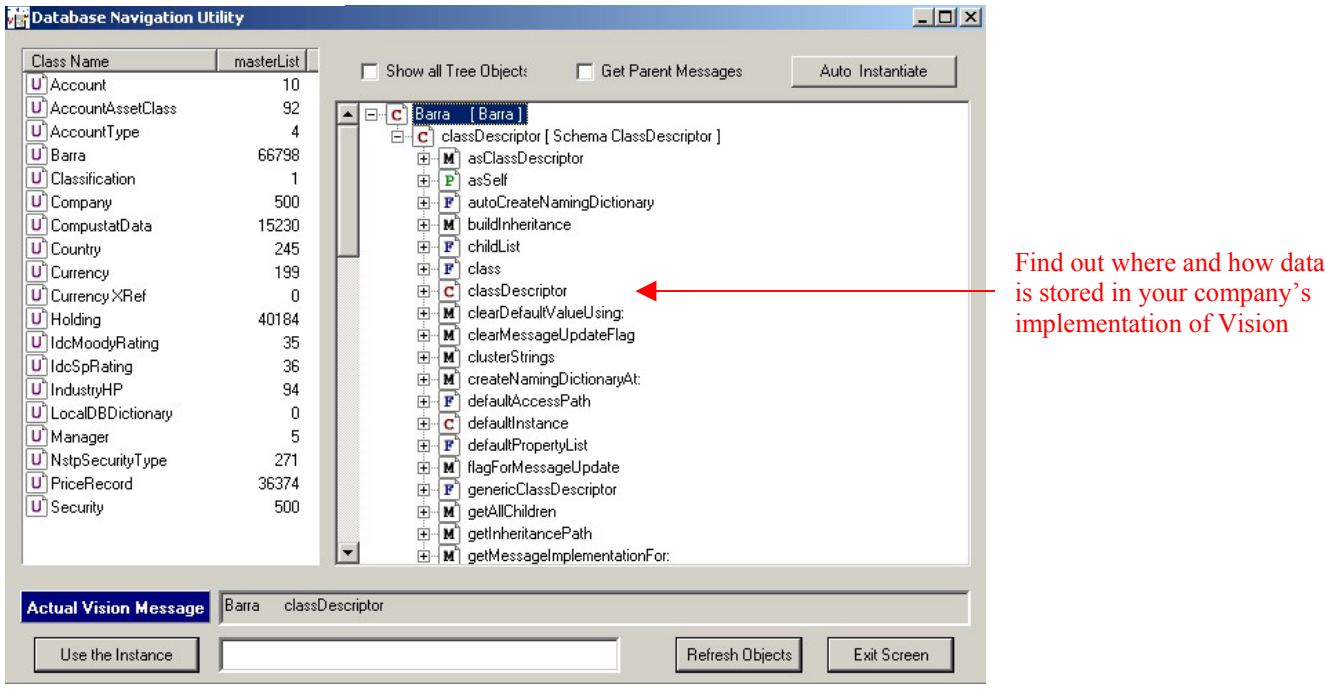

### For more information, contact Christopher Stewart at cstewart@softpaksys.com or call us at 617-969-2224.

 2002 SoftPak Financial Systems. All rights reserved. SoftPak and the logo are registered trademarks of SoftPak Financial Systems. All other trademarks are owned by their respective owners